New

Display settings Personalize

Browse.

Next Next

Finish Cancel

Cancel

Folder  $\bullet$  Shortcut

Create Shortcut

or Internet addı

ype the location of the item http://www.cobbk12.org

Click Next to continue

Create Shortcut

Type a name for this shortcut: Enter Name Here

Click Finish to create the shortcut.

What item would you like to create a shortcut for?

What would you like to name the shortcut?

This wizard helps you to create shortcuts to local or network programs, files, folders, computers,

## **Crear un Acceso Directo en el Escritorio Create a Desktop Shortcut on Desktop**

Estas instrucciones explican cómo crear un Acceso Directo en el Escritorio.

- 1. Pulse con el botón derecho en el *Escritorio* (**Desktop)** y coloque el cursor sobre *Nuevo* **(New)**, y seleccione *Acceso Directo* (**Shortcut**) de la lista.
- 2. En la caja de búsqueda (**search box)**, escriba la dirección URL (**webpage URL)** de la página Web o navegue al archivo (**file)** o a la carpeta (**folder)** y pulse Siguiente (**Next).**

3. Escriba un nombre para la página Web (**webpage)** y pulse Terminar (**Finish**).

4. The webpage will now be added to the Desktop.

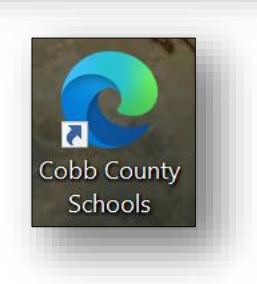

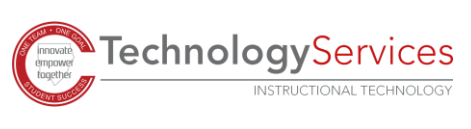

*1 11-15-2021*